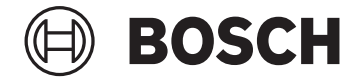

# **Intuvia 100**

BHU3200

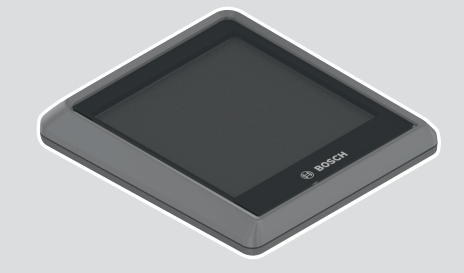

**Robert Bosch GmbH** 72757 Reutlingen Germany

**www.bosch-ebike.com**

**0 275 007 3BI** (2023.03) T / 9 **KO**

**ko** 원본 사용자 설명서

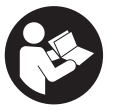

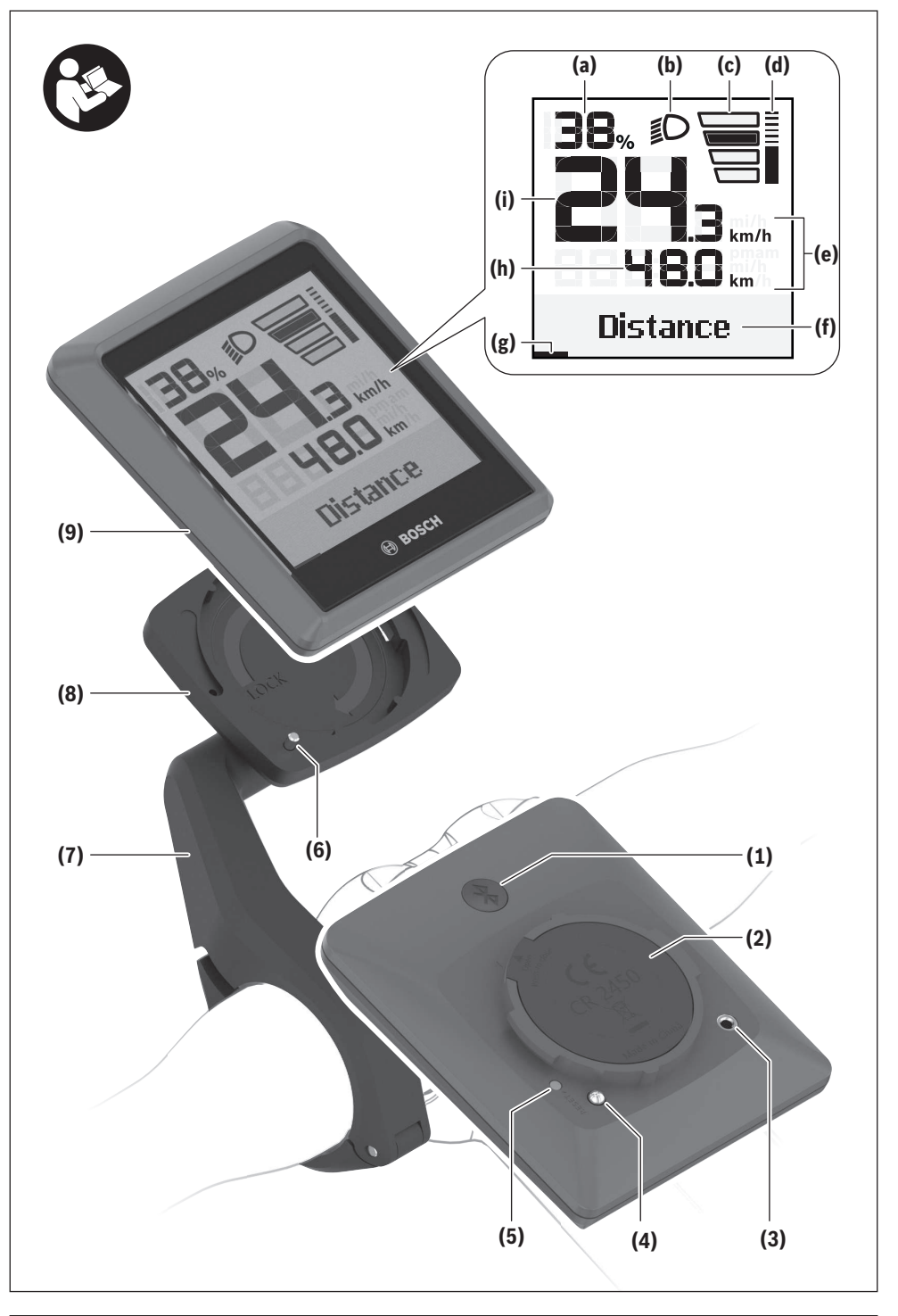

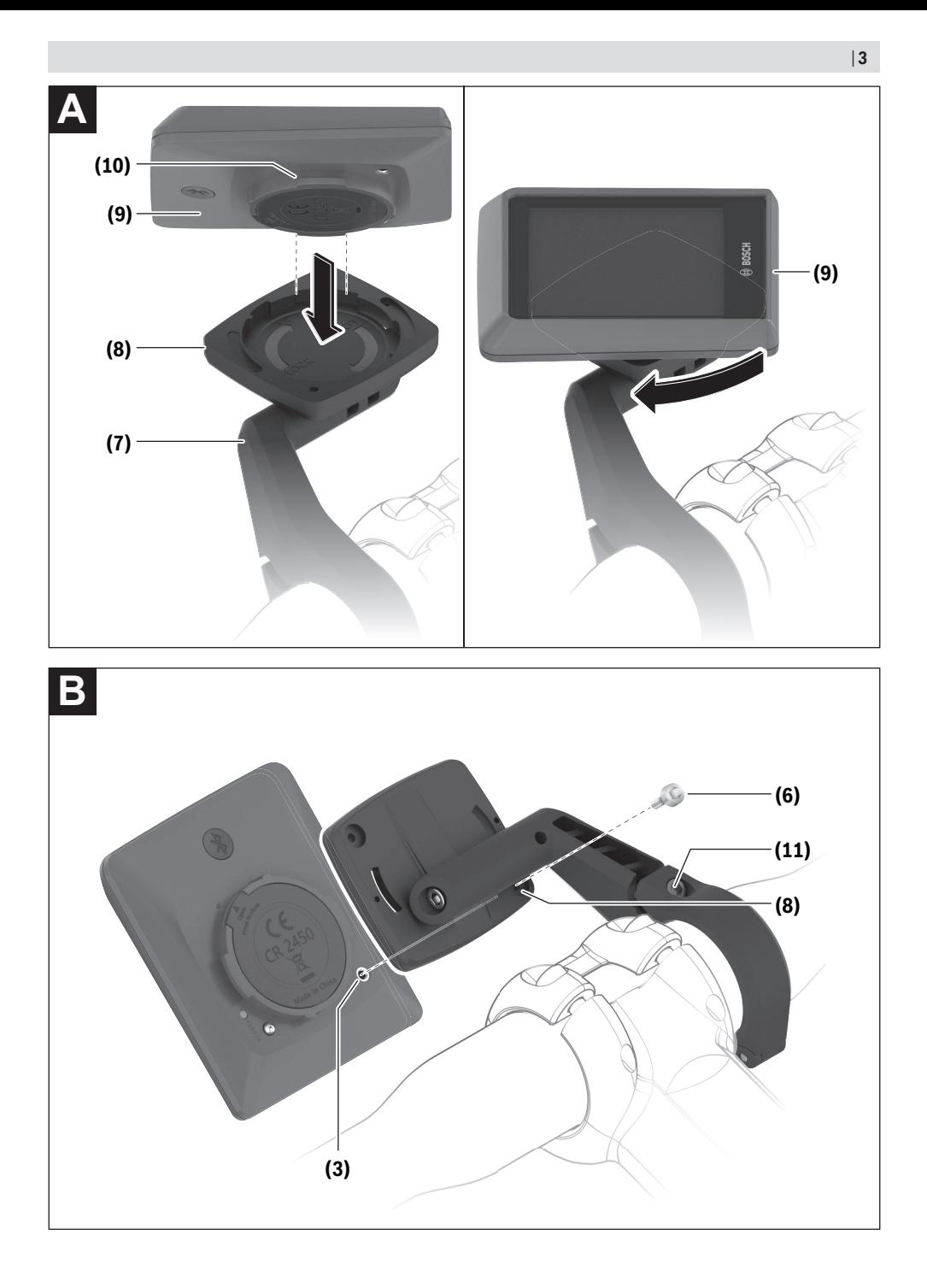

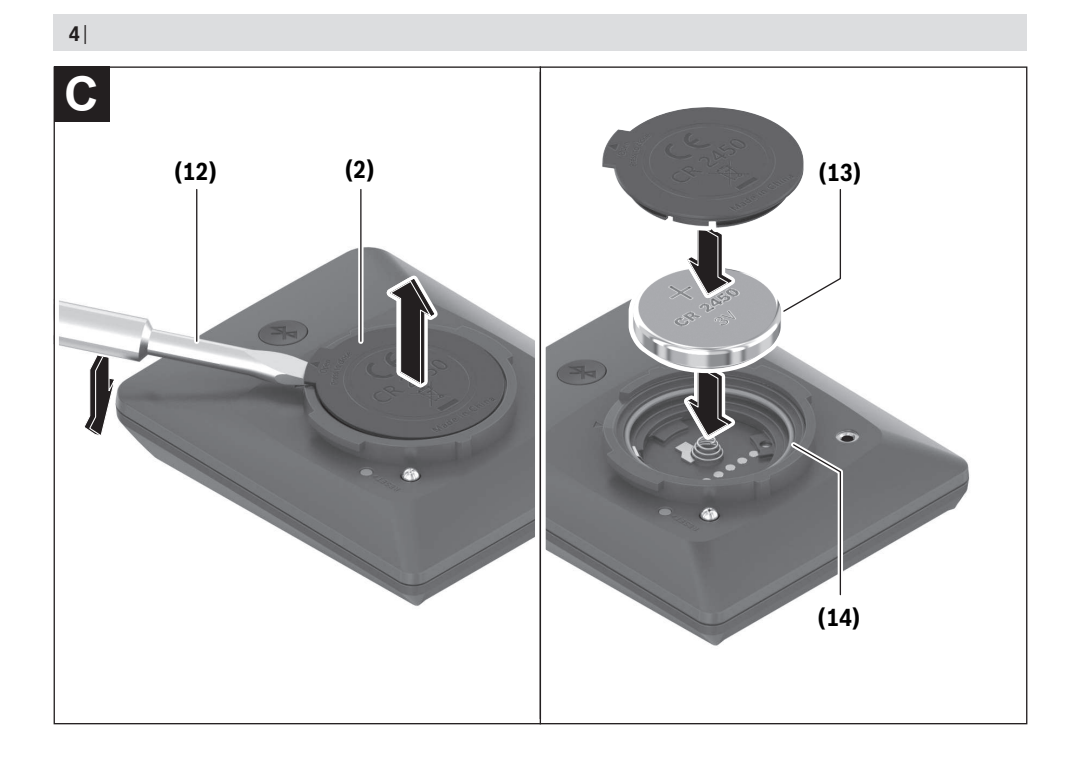

# **안전 수칙**

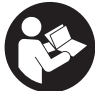

**모든 안전 수칙과 지침을 숙지하십시오.** 다음의 안전 수칙과 지침을 준수하지 않 으면 화재 위험이 있으며 감전 혹은 중 상을 입을 수 있습니다.

**앞으로 참고할 수 있도록 이 안전수칙과 지침을 잘 보관하십시오.**

본 사용 설명서에서 사용되는 **eBike 배터리** 개념은 모두 **the smart system** 시스템 세대의 보쉬 순정 eBike 배터리에 해당됩니다.

본 사용 설명서에서 사용되는 **드라이브 유닛** 개념은 **the smart system** 시스템 버전의 보쉬 순정 드라 이브 유닛 전체에 적용됩니다.

- ▶ eBike 시스템의 모든 사용 설명서 및 eBike의 사 **용 설명서에 제시된 안전 수칙 및 지침을 잘 읽고 숙지하십시오.**
- **▶ 주행 중에 온보드 컴퓨터 또는 컨트롤 유닛을 고 정하려고 하지 마십시오!**
- **▶ 온보드 컴퓨터 표시기로 주의력을 분산시키지 마 십시오.** 교통 상황에만 집중하지 않으면 사고가 발생할 수 있습니다. 어시스트 레벨 변경 외에 온 보드 컴퓨터에 입력하고자 하는 경우에는 멈춘 상태에서 해당 데이터를 입력하십시오.
- ▶ **주행 중에 스마트폰을 사용하지 마십시오.** 교통 상황에만 집중하지 않으면 사고가 발생할 수 있 습니다. 스마트폰을 사용하려면 멈춘 상태에서 해당 데이터를 입력하십시오.
- ▶ 속도나 경고 기호 등 주요 정보를 잘 확인할 수 있 **도록 온보드 컴퓨터 밝기를 조절하십시오.** 온보 드 컴퓨터 밝기를 잘못 설정하면 위험한 상황이 발생할 수 있습니다.
- **▶ 온보드 컴퓨터를 분해하지 마십시오.** 온보드 컴 퓨터를 열면 손상될 수 있으며, 보증을 요구할 수 없습니다.
- ▶ 온보드 컴퓨터를 손잡이 용도로 사용하지 마십시 **오.** 온보드 컴퓨터를 잡고 eBike를 들어 올리면, 온보드 컴퓨터가 손상되어 복구되지 않을 수 있 습니다.
- ▶ 온보드 컴퓨터 또는 해당 고정부가 핸들바 밖으 **로 돌출된 경우 eBike를 핸들바 및 안장 위에 거 꾸로 놓지 마십시오.** 온보드 컴퓨터 또는 고정부 가 손상되어 복구되지 않을 수 있습니다. 조립 홀 더에 eBike를 고정하기 전에도 온보드 컴퓨터가 떨어지거나 손상되지 않도록 온보드 컴퓨터를 분 리하십시오.
- **▶ 주의!** *블루투스*® 및/또는 WiFi 기능이 있는 온보 드 컴퓨터를 사용할 경우 다른 장치 및 시스템, 비 행기 및 의료 기기(예: 심박 조율기, 보청기)와 충 돌이 발생할 수 있습니다. 또한, 근처에 있는 사람 과 동물에 대한 피해를 완전히 배제할 수는 없습 니다. 블루투스® 온보드 컴퓨터를 의료 기기, 주 유소, 화학 공장, 폭발 위험이 있는 지역 및 발파 지역 근처에서 사용하지 마십시오. 기내에서 블 루투스® 온보드 컴퓨터를 사용하지 마십시오. 신 체 가까운 곳에서 장시간 사용하지 마십시오.
- ▶ 블루투스® 워드마크와 기호(로고)는 Bluetooth SIG, Inc.의 등록 상표 및 자산입니다. Robert Bosch GmbH, Bosch eBike Systems는 라이선 스 하에 해당 워드마크/기호를 사용하고 있습니 다.
- ▶ 온보드 컴퓨터에는 무선 인터페이스가 장착되어 **있습니다. 기내 또는 병원 등 현지에서 주행이 제 한되는 구역에 유의하십시오.**
- ▶ 삼킴이 발생할 수 있는 소형 단전지 및 전지는 아 이 손에 닿지 않는 곳에 두어야 한다.
- ▶ 삼킴은 화상, 부드러운 조직의 천공 (perforation) 및 사망에 이를 수 있다. 심각한 화 상은 삼킴 후 2시간 이내에 발생할 수 있다.
- ▶ 단전지 또는 전지를 삼킨 경우, 즉시 의학적 치료 를 받아야 한다.

## **정보보호방침**

eBike를 **Bosch DiagnosticTool 3** 에 연결하거나 eBike 구성품을 교체할 때 eBike 관련 기술 정보 (예: 제조사, 모델, 자전거 ID, 구성 데이터) 및 eBike 사용 관련 정보(예: 총 주행 시간, 에너지 소 비량, 온도)가 보쉬 eBike 시스템(Robert Bosch GmbH)으로 전송되어 서비스 및 제품 개선에 대한 귀하의 요청을 처리합니다. 데이터 처리에 대한 자 세한 내용은 웹사이트

[www.bosch-ebike.com/privacy-full에](http://www.bosch-ebike.com/privacy-full)서 확인할 수 있습니다.

# **제품 및 성능 설명**

# **규정에 따른 사용**

**Intuvia 100** 온보드 컴퓨터는 **the smart system** 시스템 버전의 eBike에서 주행 데이터를 표시하도 록 설계되었습니다.

eBike 및 **Intuvia 100** 온보드 컴퓨터의 모든 기능 을 완전하게 사용하려면, **eBike Flow** 앱(Apple App Store 또는 Google Play Store에서 구매 가 능)과 호환되는 스마트폰이 필요합니다(예: **<Reset trip>** 기능 사용).

**eBike Flow** 앱 사용 가능 여부 및 앱에서 제공되는 기능은 지역에 따라 차이가 있을 수 있습니다.

## **제품의 주요 명칭**

그림에 도시된 각 구성요소에 부여된 번호는 본 설 명서 처음에 있는 그림에서의 설명을 참조하십시오.

- **(1)** 블루투스® 버튼
- **(2)** 배터리 케이스 덮개
- **(3)** 잠금 나사 마운트
- **(4)** 온보드 컴퓨터 접점
- **(5)** 리셋 버튼
- **(6)** 온보드 컴퓨터 잠금 나사
- **(7)** 온보드 컴퓨터 고정부
- **(8)** 온보드 컴퓨터 홀더
- **(9)** 온보드 컴퓨터
- **(10)** 배터리 케이스
- **(11)** 고정 볼트 고정부
- **(12)** 일자 스크류 드라이버a)
- **(13)** 배터리(동전형 배터리 유형 CR2450)
- **(14)** 씰링 고무
- a) 공급부품에 속하지 않음

#### **온보드 컴퓨터 표시 요소**

- **(a)** eBike 배터리 충전상태 표시기
- **(b)** 자전거 조명 표시기
- **(c)** 어시스트 레벨 표시기
- **(d)** 드라이브 유닛 어시스트 표시
- **(e)** 단위 표시기
- **(f)** 텍스트 표시기
- **(g)** 방향 표시줄
- **(h)** 값 표시기
- **(i)** 속도계 표시기

#### **제품 사양**

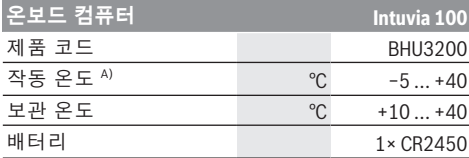

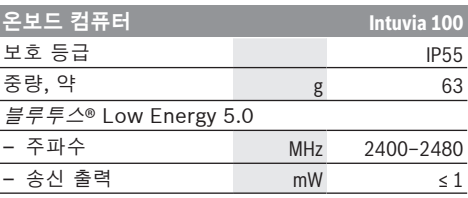

A) 이 온도 범위를 벗어나면 표시에 오류가 발생할 수 있 습니다.

제품에 대한 라이선스 정보는 인터넷 주소 [www.bosch-ebike.com/licences](http://www.bosch-ebike.com/licences)에서 확인할 수 있습니다.

# **인증 정보**

인증 번호(E‑라벨)를 확인하려면, 블루투스® 버 튼 **(1)** 을 길게 누르십시오. 온보드 컴퓨터에서 **<인 증>** 항목이 나타납니다. 블루투스® 버튼 **(1)** 에서 손을 떼었다가 다시 블루투스® 버튼 **(1)** 을 짧게 눌 러가면서 모든 E‑라벨을 하나씩 확인하십시오.

# **조립**

# **온보드 컴퓨터 삽입 및 분리하기 (그림 A 참조)**

온보드 컴퓨터 **(9)** 를 **삽입하려면**, 배터리 케이 스 **(10)** 의 러그를 고정부의 홀더 **(8)** 에 삽입한 후 온보드 컴퓨터를 아래쪽으로 살짝 누르십시오. 잠그 려면 맞물려 잠기는 소리가 날 때까지 온보드 컴퓨 터를 시계 방향으로 돌리십시오. 온보드 컴퓨터 **(9)** 를 **분리하려면**, 이를 시계 반대

방향으로 돌린 후 온보드 컴퓨터를 홀더 **(8)** 에서 분리하십시오.

▶ eBike를 세워둘 경우, 온보드 컴퓨터를 분리하십 **시오.**

#### **잠금 나사 끼우기(그림 B 참조)**

온보드 컴퓨터가 분리되지 않도록 잠겨 있을 수도 있습니다. 이때 온보드 컴퓨터는 고정부에 위치해 있어야 합니다. 육각키를 사용하여 고정부 **(7)** 가 움직일 때까지 클램프의 고정 볼트 **(11)** 를 푸십시 오. 온보드 컴퓨터의 하단 영역에 접근할 수 있을 때 까지 고정부 **(7)** 를 돌리십시오. 고정 볼트 **(6)** 를 삽입한 후 온보드 컴퓨터에 고정하십시오. 고정 부 **(7)** 를 온보드 컴퓨터와 함께 올바르게 정렬한 후 육각키로 고정 볼트 **(11)** 를 다시 조이십시오. **지침:** 잠금 나사에는 도난 방지 기능이 없습니다.

# **작동**

#### **eBike와 온보드 컴퓨터 연결(페어링)**

온보드 컴퓨터는 보통 eBike와 연결되어 있습니다. 그렇지 않은 경우 다음과 같이 진행하십시오.

- **eBike Flow** 앱을 설치하십시오.
- 스마트폰에서 블루투스®를 활성화하고 **eBike Flow** 앱을 여십시오.
- 블루투스® 버튼을 짧게 누르십시오.
- 온보드 컴퓨터에 기기 식별자가 표시됩니다.

– **eBike Flow** 앱에서 동일한 식별자로 원하는 기 기를 선택하십시오.

추가 지침은 다음 링크에서 확인할 수 있습니다: [www.bosch-ebike.com/de/help-center/intuvia-100](https://www.bosch-ebike.com/de/help-center/intuvia-100)

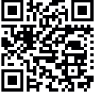

스마트폰의 운영 체제에 따라 **eBike Flow** 앱은 Apple App Store 또는 Google Play Store에서 무료로 다운로 드할 수 있습니다.

**eBike Flow** 앱을 다운로드하기 위해 스 마트폰으로 코드를 스캔하십시오.

# **온보드 컴퓨터 전원 켜기/끄기**

#### eBike의 전원을 켜십시오.

온보드 컴퓨터의 **전원을 켜려면** 온보드 컴퓨터가 고 정부에 끼워져 있어야 합니다. 온보드 컴퓨터 접 점 **(4)** 은 자동으로 연결됩니다.

컨트롤 유닛을 켜고, eBike를 약간 움직여 주십시 오.

온보드 컴퓨터의 **전원을 끄려면** 다음과 같은 방법으 로 진행할 수 있습니다.

- eBike의 전원을 끄려면 컨트롤 유닛의 전원 버튼 을 누르십시오.
- 온보드 컴퓨터도 꺼집니다. – 고정부에서 온보드 컴퓨터를 분리하십시오. 온보드 컴퓨터가 60 초 후에 자동으로 꺼집니다.

### **온보드 컴퓨터의 전원**

온보드 컴퓨터는 CR2450 동전형 배터리로부터 전 원을 공급받습니다.

## **동전형 배터리 교체(그림 C 참조)**

온보드 컴퓨터의 동전형 배터리가 거의 방전되면, 온보드 컴퓨터에서 해당 메시지가 표시됩니다. 일자 스크류 드라이버 **(12)** 를 이용하여 배터리 케이 스 **(2)** 를 열고, 사용한 동전형 배터리를 분리한 후 CR2450 유형의 새 배터리를 삽입하십시오. 보쉬에 서 권장하는 동전형 배터리는 담당 자전거 대리점을 통해 구입하실 수 있습니다.

동전형 배터리를 끼울 때에는 동전형 배터리의 글자 표시 부분이 위쪽으로 향하게 끼우고, 고무 씰 **(14)** 이 올바른 위치에 오도록 유의하십시오. 배터리 케이스를 닫고 온보드 컴퓨터를 고정부에 삽 입하십시오.

## **eBike 배터리 충전상태 표시기**

온보드 컴퓨터는 eBike 배터리의 충전상태를 퍼센 트 단위로 표시합니다. 충전상태가 30 % 또는 10 % 미만으로 떨어지면 메시지가 1회 표시됩니다. 메시지 읽음으로 확인해 주거나, 그렇지 않으면 5 초 후 메시지가 자동으로 사라집니다.

#### **조작**

블루투스® 버튼 **(1)** 에는 다양한 기능이 있습니다. 온보드 컴퓨터가 컨트롤 유닛과 연결되어 있고, 고 정부로부터 분리된 경우 60 초 내에 표시 내용이 바 뀔 수 있습니다. 이를 위해 블루투스® 버튼 **(1)** 을

짧게 누르십시오. 이후 온보드 컴퓨터는 스탠바이 모드로 전환됩니다.

**지침:** eBike를 몇 주 동안 사용하지 않을 경우, 온보 드 컴퓨터를 고정부에서 분리한 후 온보드 컴퓨터를 보관 모드로 변경하십시오. 이를 위해 블루투스® 버 튼 **(1)** 을 8–11 초 동안 누르십시오.

온보드 컴퓨터를 고정부에 다시 넣고, eBike를 움직 이게 되면, 보관 모드는 자동으로 비활성화됩니다.

리셋 버튼 **(5)** 은 온보드 컴퓨터를 초기 설정으로 리셋하고 모든 연결을 삭제할 때 사용됩니다.

온보드 컴퓨터는 설명된 컨트롤 유닛 가운데 하나를 통해 조작될 수 있습니다. 컨트롤 유닛에 있는 각 버 튼의 기능에 관해서는 다음 개요 내용을 참고하십시 오.

선택 버튼은 버튼을 누르고 있는 시간에 따라 두 가 지 기능이 있습니다.

#### **3버튼식 컨트롤 유닛**

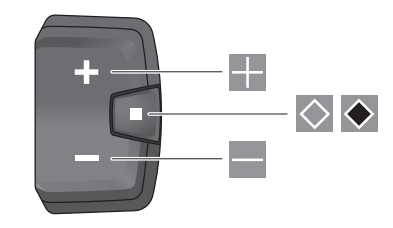

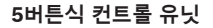

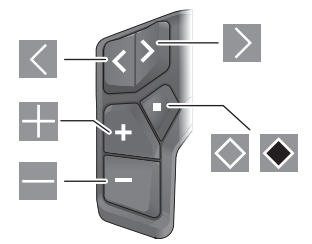

 $\vert\vert\vert$ 왼쪽으로 넘겨보기(5버튼식 컨트롤 유닛)

- $\rightarrow$ 오른쪽으로 넘겨보기(5버튼식 컨트롤 유닛)
- H 어시스트 레벨 높이기
- $\equiv$ 어시스트 레벨 낮추기
- $\Diamond$ 선택 버튼(짧게 누름)
- $\blacklozenge$ 선택 버튼(길게 누름 > 1 초)

**지침:** 다음 페이지의 모든 인터페이스 표시 및 인터 페이스 텍스트는 소프트웨어의 승인 상태에 따라 다 릅니다. 소프트웨어 업데이트 후 인터페이스 표시 그리고/또는 인터페이스 텍스트가 약간 변경될 수 있습니다.

**지침:** 조명 조건에 따라 버튼을 눌러야만 활성화되 는 배경 조명이 있습니다. 조명 지속 시간을 조정할 수 있습니다.

# **온보드 컴퓨터의 표시 및 설정**

#### **속도 및 거리 표시기**

속도계 표시기에는 항상 현재 속도가 표시됩니다.

기능 표시기에는 텍스트 표시기와 값 표시기가 결합 되어 다음과 같은 기능을 선택할 수 있습니다.

- **<거리>**: 마지막으로 리셋한 후 주행한 거리
- **<주행 시간>**: 마지막으로 리셋한 후 주행 시간
- **<시간>**: 현재 시간
- **<주행 가능 거리>**: 충전된 현재 eBike 배터리 상 태로 주행 가능한 거리(어시스트 레벨, 구간 프로 필 등 동일한 조건에서)
- **<평균 속도>**: 마지막으로 리셋한 후 도달한 평균 속도
- **<최고 속도>**: 마지막으로 리셋한 후 도달한 최대 속도
- **<총 거리>**: eBike로 주행한 총 거리 표시(리셋 불 가능)

**지침:** 온보드 컴퓨터는 eBike 주행 시 자동으로 변 속 권장을 표시합니다. 변속 권장 표시는 온보드 컴 퓨터의 텍스트 표시기 **(f)** 와 겹쳐지고 기본 설정을 통해 수동으로 비활성화할 수 있습니다.

#### **기능 표시 변경**

원하는 기능이 표시될 때까지 버튼 또 는 > 을 반복해서 누르십시오.

원하는 기능이 표시될 때까지 선택 버튼 ○ 을 반복해서 누르십시오.

일부 설정은 온보드 컴퓨터가 아닌 **eBike Flow** 앱 에서만 설정할 수 있습니다.

- **<Wheel circum. (휠 원주)>**
- **<Range reset>**
- **<Auto trip reset>**

또한, **eBike Flow** 앱에서 작동 시간과 장착된 구성 품에 대한 개요도 확인할 수 있습니다.

## **기본 설정 표시/변경**

**지침:** 주행 중에는 설정 메뉴를 불러올 수 없습니다. 기본 설정 메뉴로 이동하려면, 컨트롤 유닛에서 선 택 버튼 ♡을 길게 누르십시오. 텍스트 표시기에 **<설정>**항목이 나타납니다.

#### **기본 설정 변경하기/닫기**

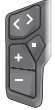

원하는 기본 설정이 표시될 때까지 버튼  $\overline{\left\langle \right.}$  또는  $\overline{\left. \right\rangle}$  을 반복해서 누르십시오.

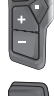

원하는 기본 설정이 표시될 때까지 선택 버튼 ◇ 을 반복해서 누르십시오.

**지침:** 변경된 설정은 해당 기본 설정을 종료할 때 자 동으로 저장됩니다.

#### **기본 설정 변경하기**

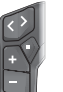

아래로 스크롤하려면 원하는 값이 표시 될 때까지 선택 버튼 을 짧게 누르십 시오.

아래로 스크롤하려면 원하는 값이 표시 될 때까지 선택 버튼 ◆ 을 1 초 넘게 누 르십시오.

**지침:** 해당 버튼을 계속 누르고 있으면 기본 설정에 서 다음 값으로 자동 변경됩니다.

다음과 같은 기본 설정을 선택할 수 있습니다.

- **<언어>**: 선택 항목에서 원하는 표시 언어를 선택 할 수 있습니다.
- **<단위>**: 속도 및 거리를 킬로미터 혹은 마일 단위 로 표시할 수 있습니다.
- **<시간>**: 여기에서 시간을 설정할 수 있습니다.
- **<시간 형식>**: 시간을 12시간 형식 혹은 24시간 형식으로 표시할 수 있습니다.
- **<변속 권장>**: 변속 권장 내용 표시를 켜거나 끌 수 있습니다.
- **<백라이트>**: 여기에서 배경 조명의 지속 시간을 설정할 수 있습니다.
- **<밝기>**: 밝기는 여러 단계로 조절할 수 있습니다.
- **<설정 리셋 ?>**: 여기에서 선택 버튼을 길게 눌러 설정을 리셋할 수 있습니다.
- **<인증>**
- **<뒤로>**: 이 기능을 사용하면 설정 메뉴를 닫을 수 있습니다.

#### **기본 설정 메뉴 닫기**

60 초 동안 활동이 없거나 eBike를 주행하거나 **<뒤 로>** 기능을 사용하면 기본 설정 메뉴가 자동으로 닫 힙니다.

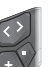

**<뒤로>** 기능을 사용하여 기본 설정 메뉴 를 닫으려면 선택 버튼 을 짧게 누르 십시오.

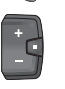

**<뒤로>** 기능을 사용하여 기본 설정 메뉴 를 닫으려면 선택 버튼 ♥ 을 1 초 넘게 누르십시오.

# **보수 정비 및 서비스**

#### **보수 정비 및 세척**

모든 구성품은 가압수로 청소하면 안 됩니다. 온보드 컴퓨터의 디스플레이는 깨끗한 상태로 유지 하십시오. 오염물이 있는 경우 밝기가 잘못 감지될 수 있습니다.

온보드 컴퓨터를 청소할 때는 물에 적신 부드러운 천만 사용하십시오. 세정제를 사용하지 마십시오. eBike는 최소 1년에 한 번 이상 기술 검사를 진행하 십시오(특히 기계장치 및 시스템 소프트웨어 업데 이트).

그 외에도 자전거 대리점이 서비스 일정에 해당되는 주행 거리 그리고/또는 기간을 정할 수 있습니다.

이 경우 전원을 켤 때마다 온보드 컴퓨터가 서비스 일정 예정일을 표시합니다.

eBike 서비스와 수리는 공인된 자전거 대리점에 문 의하십시오.

▶ 모든 수리는 공인된 자전거 대리점을 통해서만 **진행하십시오.**

**지침:** 자전거 대리점에 eBike 정비를 맡길 경우, 오 경보를 방지하기 위해 **<eBike Lock>** 및 **<eBike Alarm>**을 일시적으로 비활성화하는 것이 좋습니 다.

# **AS 센터 및 사용 문의**

eBike 시스템 및 관련 구성품에 대해 궁금한 점이 있으면, 공식 자전거 대리점 혹은 A/S 센터 +82 70 7700 0048로 문의해주십시오. 공식 자전 거 대리점의 연락처 정보는

[www.bosch-ebike.com](http://www.bosch-ebike.com)에서 확인할 수 있습니다. 주소 : 서울특별시 강동구 성내1동 320-15 세파스 빌딩 1층 Bosch eBike systems 서비스 센터

# **운반**

▶ eBike를 예커대 캐리어에 실어서 차량 밖으로 **운 반하는 경우에는 손상 방지를 위해 온보드 컴퓨 터 및 eBike 배터리를 분리하십시오(고정식으로 설치된 eBike 배터리는 예외).**

# **생산품 폐기 및 물질**

생산품에 포함된 물질에 대한 정보는 [www.bosch-ebike.com/en/material-compliance](http://www.bosch-ebike.com/en/material-compliance) 링크에서 확인하십시오.

eBike와 구성품을 가정용 쓰레기로 버리지 마십시 오!

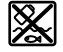

구동 장치, 온보드 컴퓨터와 조작 유닛, eBike 배터리, 속도 센서, 액세서리 및 포장재는 친환경적으로 재활용하여 폐 기 처리해야 합니다.

기기에서 개인정보가 삭제되었는지 직접 확인하십 시오.

전자 기기를 파괴하지 않고 분리할 수 있는 배터리 는 폐기 전에 분리하여 별도의 배터리 수거함에 넣 어야 합니다.

전자 기기를 분리 수거하여 유형별로 사전 분류하고 원재료의 적절한 처리 및 회수를 통해 사람과 환경 을 보호합니다.

더 이상 사용하지 않는 보쉬 eBike 구성품은 공인된 자전거 대리점에 보내십시오.

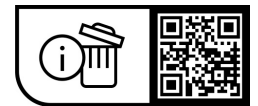

**위 사항은 사전 예고 없이 변경될 수도 있습니다.**

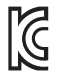

R-R-BO2-BHU3200